# SIEMENS EDITION ENGLISH AND GERMAN

**Real time monitoring of a Power Plant Control System**

**(by Bruno Wartmann, ewz Zurich, and Erik Pfähler, product manager SIMEAS R, Siemens AG, Nürnberg)**

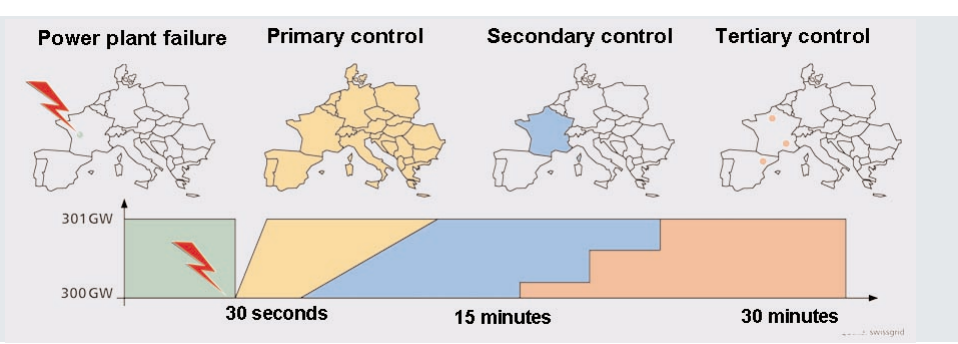

**The Zurich electricity utility (ewz) has cooperated with the university of Rapperswil (Switzerland) to develop a concept for real time monitoring ewz's power plants based on IEEE C37.118. The monitoring will cover all system services which the Swiss network company swissgrid will obtain from the power plant operator from 2009 on. It is planned to use SIMEAS R PMU devices.**

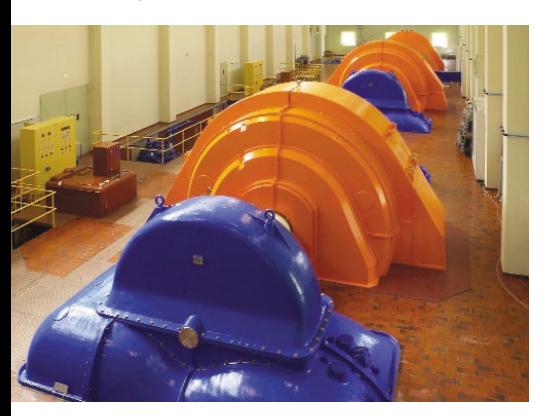

The operator will provide the services for the primary, secondary and tertiary control and voltage stability where a prequalification is required.

The future power plant monitoring will cover two different user groups. The focus is on contractual system services for swissgrid which have to be verifiable at any time. Additional process information is desired by the power plant operator such as the flow rate, position measurement, opening of the guide-vane system and current and voltage of excitation. This requires that the measured data and thus all channels can be archived with chronological synchronism and in high resolution.

These important mechanical and electrical information channels can be checked immediately using an evaluation tool in the event of a nonconformity occurring in a power plant. The maintenance staff can access the evaluation data for current optimizations of the power plants both offline and online via display or using a web-based intranet interface.

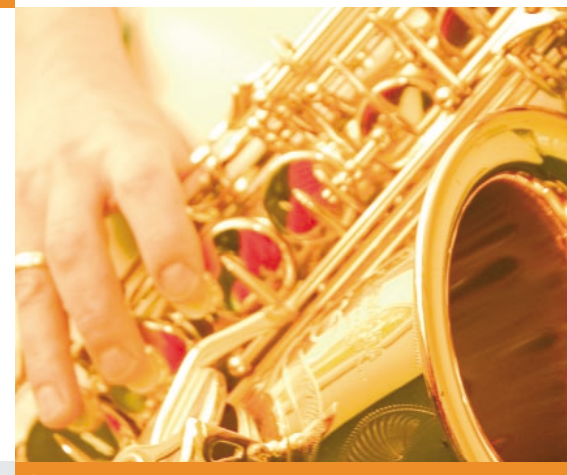

# INSIDE

# **TOPICS**

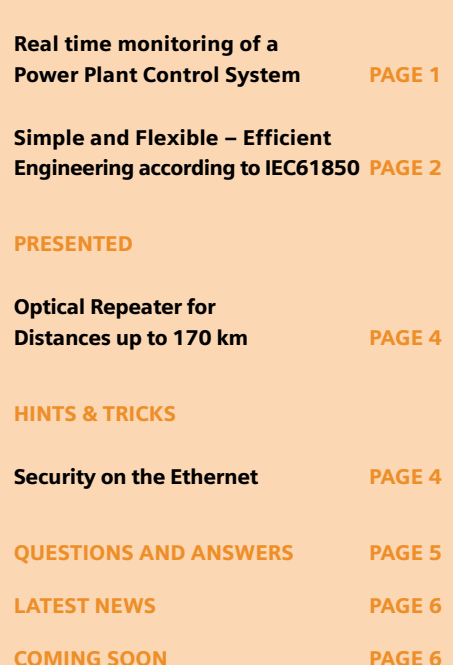

**ENG[LISH](http://siemens-russia.com/)**

The SIMEAS R-PMU fault recorder enables all important measured quantities of the process to be recorded owing to its "Phasor Measurement Units" (PMU) technology. The SIMEAS R-PMU features a fast and powerful communication interface according to IEEE C37.118 which allows ewz to send the processed signals to a higherranking application using TCP/IP with a cycle resolution of 100 ms and over a distance of more than 150 km. The additional calculations, visualisation and archiving functions were implemented using a Java application. Parallel to forwarding the measured data according to IEEE C37.118 via Ethernet, the SIMEAS R-PMU is also capable of continuously recording PMU data or trigger flexibly if it detects deviations from these values.

The recordings are stored in the internal mass storage. This storage can be read out and evaluated event-triggered or cyclical using OSCOP P, the software for parameterizing and evaluating the SIMEAS R-PMUs. This ensures that no important information is lost when the communication link is interrupted e.g. for inspection purposes.

The data are simultaneously measured by a different measuring device using reliable Power Quality mean value acquisition based on an averaging time of 500 ms. The two different measurement methods were evaluated until July 2008. Since both methods have their individual advantages, they still need to be examined in greater detail.

In the next phase, it is planned to integrate the generator monitoring system into the network quality system of ewz and install the associ-

ated acquisition units in the power plants. This allows the equipment to be optimized continuously making them ready for the market opening on 1st January 2009.

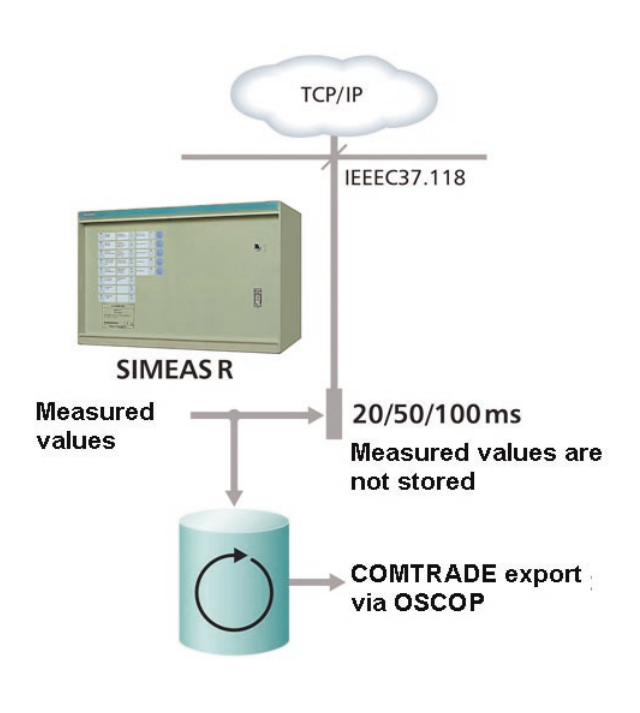

# Simple and Flexible – Efficient Engineering according to IEC61850

**(by Heiko Englert and Henry Dawidczak, Standardization, Siemens AG, Nürnberg)**

Since the IEC61850 standard was published in 2004, Siemens has delivered more than 50,000 devices equipped with an IEC61850 interface. Today, more than 1,000 installations using IEC61850 technology made by Siemens are in operation in voltage levels from 1 kV up to 500 kV. The Siemens engineering solution can be mastered by any user at any time even with little knowledge of IEC61850. But the standard is undergoing an evolutionary process of development and users are right to ask manufactures to provide more interoperability. Siemens has collected valuable experiences in many multi-vendor projects and interoperability tests carried out worldwide. Siemens is actively contributing these experiences with the aim to develop solutions together with the users.

Especially those users with a high self-contribution to the engineering and with highly standardized systems and processes place special demands on the interoperability concerning the engineering and the implementation of IEC61850. These users have developed their own secondary modules whose interfaces have a defined scope of information regarding process link and communication. Thus standardized, the secondary modules are manufacturer-independent and enable the user to exchange the modules during operation with virtually no repercussions. These users have figured out that the transition to the new communication technology can not be achieved by merely copying the existing concepts to IEC61850. One reason is that the used signal-oriented communication protocols of the IEC 60870-5 suite are tightly intertwined with the user-

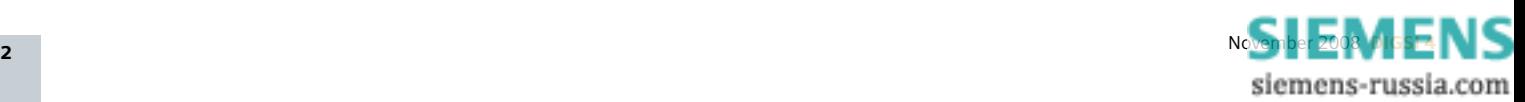

specific function distribution (e.g. protection, interlocking). In order to fully use  $\Box$  INFO the added value of IEC61850, basic adaptations to the concepts have to be carried out.

# **Flexible object addressing**

Siemens was the first vendor to introduce the "functional naming" concept for the application of the manufacturer-independent representation of the data model and the concept of "flexible object addressing" [Dawidczak, H.; Englert, H.: "Functional Naming in IEC61850 - Prinzip und Anwendungen", ew, Jg. 107 (2008), H. 1-2, S.66-70]. These concepts form the basis for the recommendation of the DKE committee "IEC61850 Engineering".

The flexible object addressing enables users to use their own, function-oriented and thus vendor-independent data model for addressing the IEC61850 data objects. Based on the rules of IEC61850, users can adapt all object addresses preset by the vendor to the specific structure of the actual substation and of their own function model. Although the interoperability is not a declared goal of IEC61850, the flexible object addressing developed by Siemens enables the interchangeability of the devices on the communication level.

# **Goodbye GGIO!**

The scope of standardized data object classes is often limited forcing users to use GGIO generic logical nodes (Generic Input / Output Data) instead. This will be a thing of the past. In the future all mandatory and optional data object classes and all logical nodes of IEC61850 will be supported. The interoperability is thus greatly enhanced. All data objects can thus be transmitted so that the information semantics can be concluded directly from the object name. We thus obtain comfortable and transparent engineering, commissioning, test, diagnosis and service.

# **Flexible communication services**

A further means for improving the interoperability is the flexibility of the IEC61850 communication services. Devices featuring many options and functions of the communication services defined in IEC61850 (buffered / unbuffered reporting, setting group changeover) have a greater level of interoperability than devices with a more limited scope of services. The devices of the Siemens product portfolio support virtually all communication services and offer a high level of interoperability.

# **Top-Down / Bottom-Up Engineering**

An important foundation for developing new engineering concepts was established by specifying the top-down and bottom-up workflow of IEC61850 [1, 2]. This method allows us to achieve a high level of reusability of engineering data. Starting from the device functions (bottom-up), we can develop templates for selected devices, bay types and system components in a preparatory engineering phase. In subsequent or later engineering phases, these templates can be used very efficiently to engineer actual projects. By compiling templates to form an overall system, we obtain a system configuration that can be distributed onto the target systems or devices (top-down). Siemens supports this approach in the engineering process of substation automation systems.

# Intensive dialog with users

Siemens is entertaining a continual and intensive dialog with users. During meetings with customers, user conferences and symposia we are conducting intensive talks to verify whether the concepts and solutions satisfy the requirements of users and where and whether there is still need for improvements.

Siemens is positioned broadly in the international professional world. Experts from Siemens participate in the committees of IEC, IEEE, CIGRE and in national committees to promote the further development of IEC61850.

One of these is the Deutsche Komitee Elektrotechnik /Elektronik (national German committee of the IEC). Siemens representatives together with users and other vendors are developing a recommendation for using 61850 in the committees "IEC61850 Engineering" and "IEC61850 Connection of process bus devices".

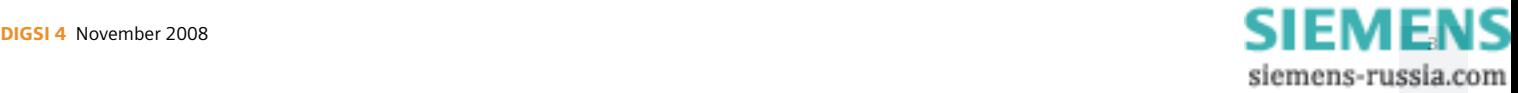

# Optical Repeater for Distances up to 170 km

# **(by Norbert Schuster, Communications Product Manager)**

So far, the transmission of protection signals was limited to a range of 100 km. But the new 7XV5461-0BM00 repeater allows covering distances of up to 170 km. This is unrivalled worldwide.

Picture 1 shows a typical application: Two protection devices, e.g. the 7SD52 / 7SD610 differential protection or the 7SA52 / 7SA6, exchange protection data via port 1 (Po1) over the protection data interface. This

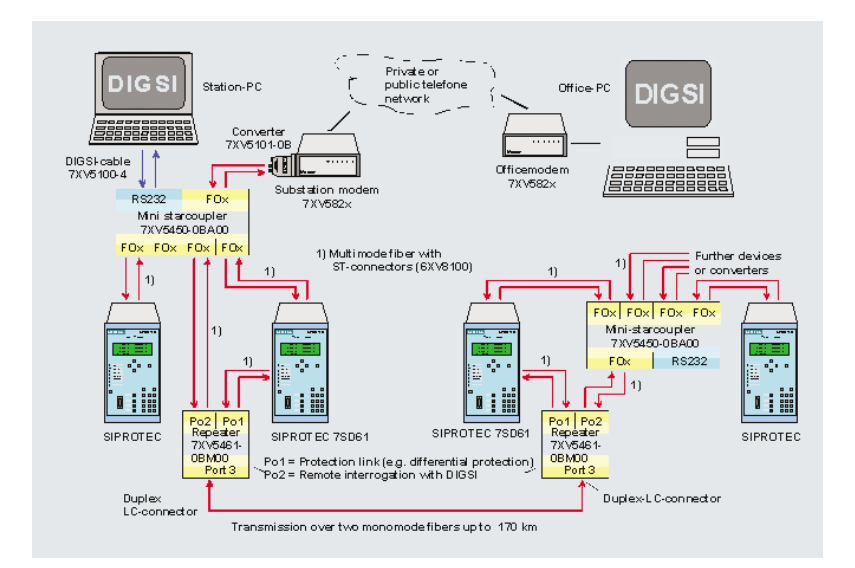

*Transmission of protection data and remote operation of a system up to a distance of 170 km*

port carries a synchronous serial transmission of 512 kBit/s providing highest performance for the protection system. The data are exchanged in fail-safe mode via two monomode fibres up to a distance of 170 km.

A remote protection control with DIGSI is connected to port 2 (Po2) of the repeater through a 7XV5450 mini-starcoupler. This port establishes the asynchronous, serial connection to the other substation with a PC running DIGSI. The protection devices of the other substation can be operated remotely via port 2 (Po2).

Alternatively, a substation control and protection system could be connected, or a second protection system could be connected via the protection data interface. The repeater multiplexes synchronous or asynchronous signals at Po1 and Po2 of 300 Bit/s up to 2 Mbit/s to the optical fibre on the transmission line side and can thus be used for many tasks where long distances have to be covered.

# HINTS & TRICKS

# Security on the Ethernet

# **(by Markus Spangler, IEC61850 consulting engineer)**

It is now possible to disable services for monitoring and controlling the SIPROTEC 4 devices selectively by using the latest version of DIGSI 4.82 together with the current version of the 4.02 firmware of the Ethernet module for IEC61850.

Using common Ethernet protocols, SIPROTEC 4 devices can be monitored in realtime via Ethernet during the start-up phase or during operation. The SNMP protocol (Simple Network Management Protocol) is used here. The web monitor shows the device front in a standard internet browser where the device is fully operable allowing us to initiate switching actions in the same way as at the physical device. Furthermore, we can use the browser to retrieve communication parameters and indications via Ethernet, even over greater distances. The protocol used for this purpose is HTTP, the same used by the internet to open and display websites. All these functions provide support during the start-up phase.

Strict IT-rules in the power supply companies state that protocols for communication services which are not mandatory for substation operation have to be deactivated. This requirement has now been implemented in DIGSI 4 and in the SIPROTEC 4 devices.

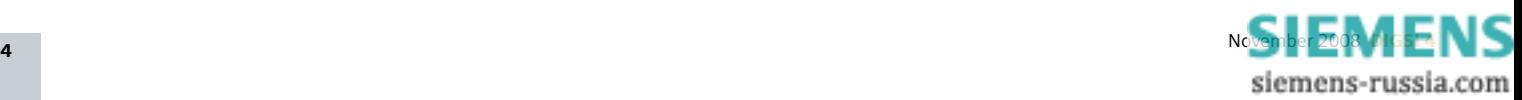

The SNMP protocol for network monitoring and the HTTP protocol for the module homepage and the web monitor can be deactivated and reactivated independently of one another. Activating or deactivating the two protocols is quite simple in DIGSI 4.82. Open the "Interface settings" menu in the setting group of the corresponding device. Click the "Ethernet on device" tab. The following view appears:

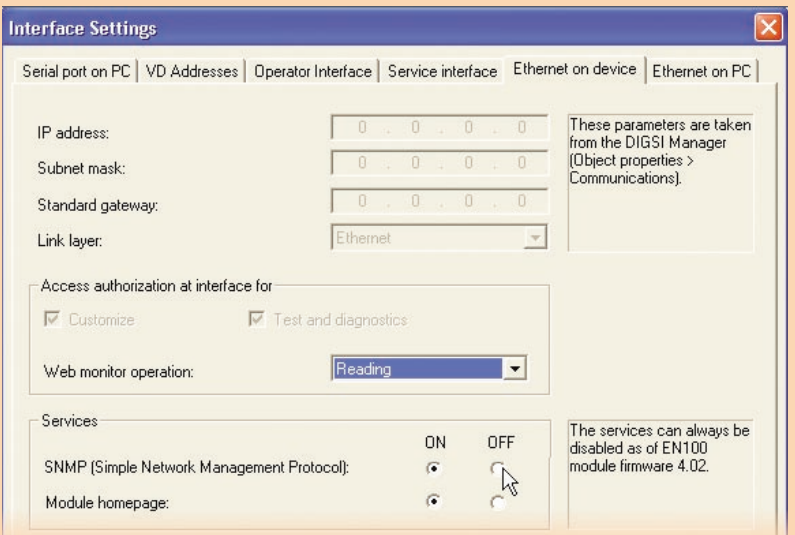

In the "Services" area you can activate or deactivate the two protocols separately. For these changes to take effect in the device, you have to update the setting groups in the properties dialog of the system configurator. Afterwards, load the setting groups into the corresponding device(s).

Now try to access the SIPROTEC 4 device using a web browser or a SNMP-based management system. You will find that you can no longer access the device.

# INFO

For several years, the SIPROTEC devices have been subjected to regular security tests to satisfy the increasing requirements to the IT security.

Experts like Markus Spangler make sure that holes are detected and sealed in time.

# QUESTIONS & ANSWERS

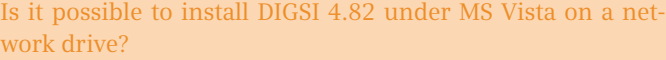

Yes, DIGSI 4.82 can also be installed on a drive located in a Microsoft network. If you are using the MS Vista operating system, you have to edit the Registry of your operating system as follows: You need administrator rights to modify the Registry.

- 1.Click on the Windows Start menu and select the entry "Run...." Enter "Regedit" in the entry field.
- 2.Open the following path in the Windows registry editor: HKEY\_LOCAL\_MACHINE\SOFTWARE\Microsoft\Windows\ CurrentVersion\Policies\System
- 3.Press the right mouse button and select "New". Insert a variable of the type "DWORD" and rename it to "EnableLinkedConnections".
- 4.Right-click on "EnableLinkedConnections", select "Edit" and set the value to "1".
- 5.Close the registry editor and restart your computer.

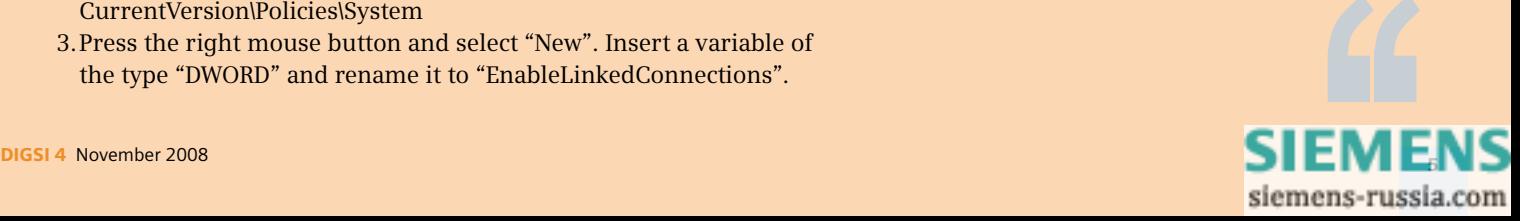

The data transmission stop does not work in a SIPROTEC V4 device (IEC60870-5-103). Messages and measured values are still transmitted although the data transmission stop is activated.

Open your device in DIGSI and check whether the stop data transmission (>Data Stop) is configured to the system interface as the destination in the configuration matrix.

# Can I install the Excel AddIn V2.0 also under Excel 2003 (Office 2003)?

The Excel AddIn V2.0 was developed, tested and released for Excel 2007 (Office 2007). To use the AddIn V2.0 with Excel 2003, proceed as follows:

- 1. Press <ALT-F11> to open the Visual Basic Editor of Excel 2003.
- 2. Select the "XMLInterface" module in the project window.
- 3. Select the menu item "Tools", "References" in the Visual Basic Editor.
- 4. Remove the checkmark at "Ref Edit Control".
- 5. Close the dialog box.
- 6. Click "Save" in the Visual Basic Editor.
- 7. Open the "References" dialog box again.
- 8. Click "Browse" and select the file "Refedit.dll" in the folder "C:\Programme\Microsoft Office\Office11". Click "Open".
- 9. Close the dialog box.
- 10. Click "Save" in the Visual Basic Editor and then close the editor.

Please note that a correct function in Excel 2003 can not always be ensured.

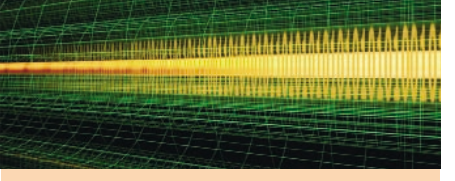

# **Latest News**

Parameters Readable and Editable via Control Protocols

The demands on control protocols are becoming ever more extensive. Some users want to be able to change protection parameters via the control protocol. This is now possible for the devices 7SJ61, 62 and 64 from firmware 4.73 on using the "redundant communication module IEC 60870-5- 103".

The settings of protection parameters in the current parameter group can be read and edited. It is hence the first control protocol in the SIPROTEC V4 family to feature this option.

# COMING SOON

**Training Courses (City: Nuremberg)** – an excerpt from the current program

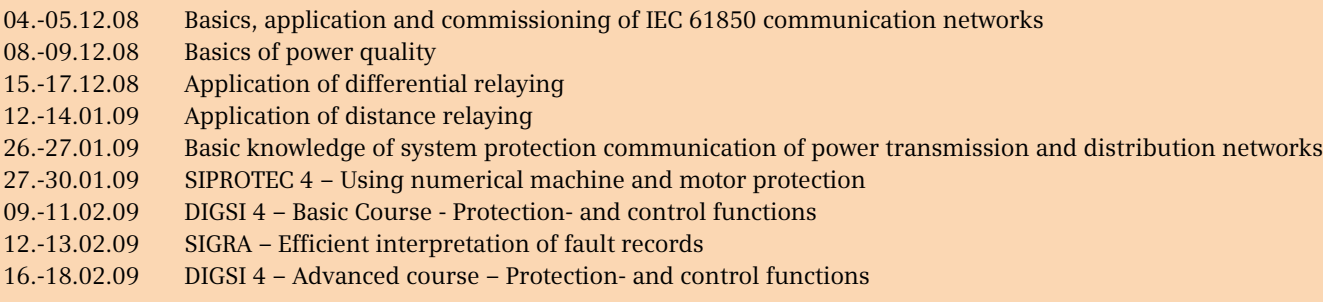

Additional courses and information at www.siemens.com/power-academy-td.

## IMPRESSUM

**Editorial & Publishing:** Siemens AG; **Energy Sector (PTD):** Gunther Reichenbach, Produktmanager; **Telefon:** +49 911 433-7442; **E-mail:** ea-13-digsi.ptd@siemens.com; **Download/Info:** www.siprotec.com; **Support:** www.siemens.com/ptd-support; **Training:** www.siemens.com/power-academy-td; **Layout:** New Orange Design; **Stylesheet:** Publicis Kommunikations Agentur Erlangen; **Printed in Germany** © Siemens AG 2008

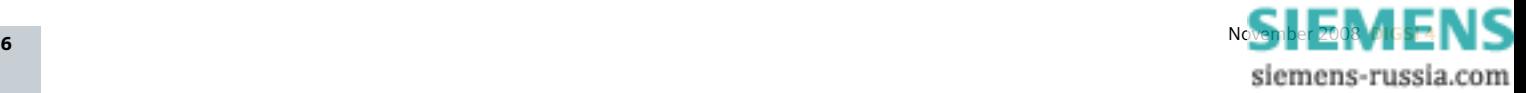

# SIEMENS EDITION ENGLISH AND GERMAN

# **Kraftwerksmonitoring in Echtzeit**

**(Von Bruno Wartmann, ewz Zurich, und Erik Pfähler, Produkt Manager SIMEAS R, Siemens AG, Nürnberg)**

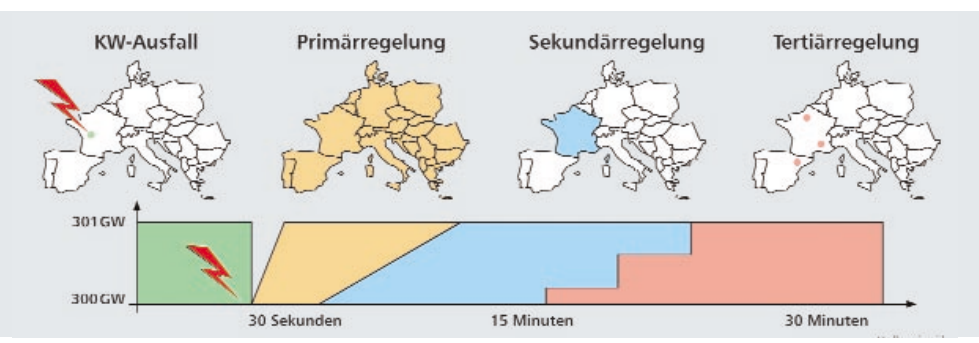

**Das Elektrizitätswerk der Stadt Zürich (ewz) hat zusammen mit der Fachhochschule Rapperswil (Schweiz) ein Konzept zum echtzeitfähigen Monitoring seiner Kraftwerke basierend auf IEEE C37.118 erarbeitet. Dieses Monitoring umfasst alle Systemdienstleistungen, die die schweizerische Netzgesellschaft swissgrid ab 2009 vom Kraftwerksbetreiber bezieht. Geplant ist der Einsatz von SIMEAS R PMU-Geräten.**

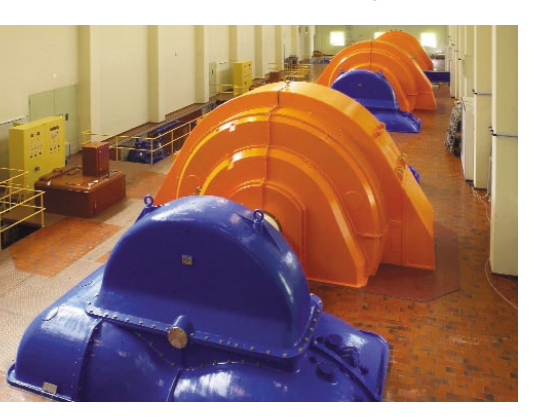

Die Dienstleistung des Betreibers erfolgt in den Bereichen Primär- Sekundär-, Tertiärregelung und Spannungshaltung, in denen eine Präqualifikation gefordert ist.

Das künftige Kraftwerksmonitoring hat zwei unterschiedliche Anwenderkreise abzudecken. Im Vordergrund stehen vertraglich festgehaltene Systemdienstleistungen für swissgrid, die jederzeit überprüfbar sein müssen. Vom Kraftwerksbetreiber werden zusätzliche Prozess-Informationen vom Monitoring verlangt, so unter anderem der Durchfluss, Stellung Positionsmessung, Öffnung Leitapparat sowie Strom und Spannung der Erregung. Die Messdaten und somit alle Kanäle müssen zeitsynchron und mit hoher Auflösung archiviert werden können.

Diese wichtigen mechanischen und elektrischen Informationskanäle können im Falle einer Inkonformität eines Kraftwerkes mit einem Auswertetool unmittelbar überprüft werden. Dem Instandhaltungspersonal stehen die Auswertungen selbstverständlich für laufende Optimierungen der Kraftwerke sowohl off- oder online via Anzeige oder auf einer webbasierten Oberfläche im Intranet aufbereitet zur Verfügung.

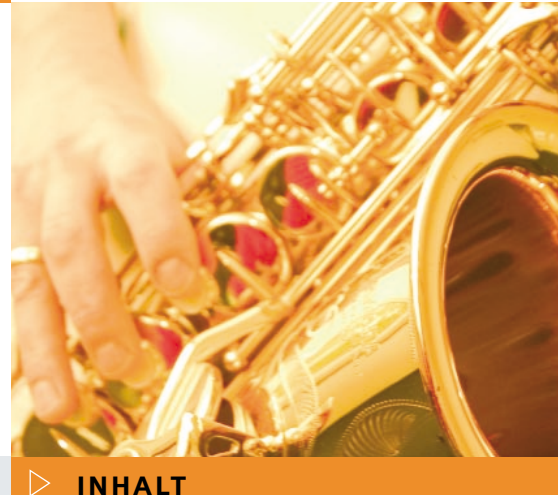

# **AKTUELLES**

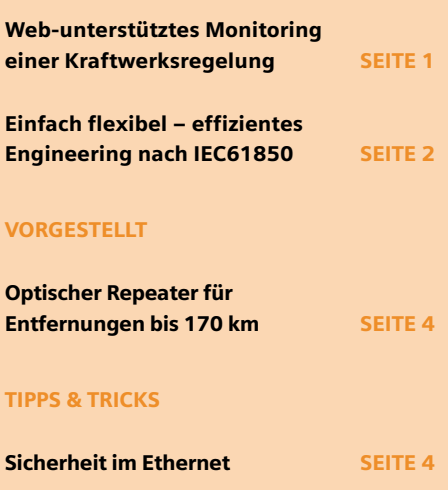

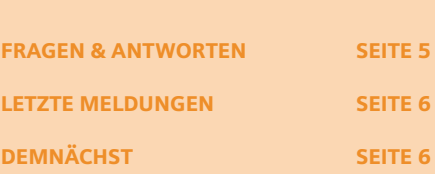

**DEU[TSCH](http://siemens-russia.com/)**

siemens-russia.com

Mit dem Störschreiber SIMEAS R-PMU können mittels "Phasor Measurement Units" (PMU) – Technologie alle wichtigen Prozess-Messgrößen erfasst werden. Die im SIMEAS R-PMU realisierte schnelle und leistungsfähige Kommunikationsschnittstelle entsprechend IEEE C37.118 erlaubt der ewz, die aufgearbeiteten Signale über TCP/IP mit einer Zyklusauflösung von 100 ms über eine Distanz von über 150 km ohne Probleme einer übergeordneten Anwendung zur Verfügung zu stellen. Die weiteren Berechnungen, Visualisierungen und Archivierungen wurden mit einer Java-Applikation realisiert.

Parallel zur Entsorgung der erfassten Daten über IEEE C37.118 via Ethernet, kann der SIMEAS R-PMU auch kontinuierlich PMU-Daten aufzeichnen oder intern auf Abweichungen dieser fexibel triggern. Diese Aufzeichnungen werden im internen Massenspeicher abgelegt. Dieser kann wiederum ereignisbasiert oder zyklisch mit OSCOP P, der Parametrier- und Evaluierungssoftware des SIMEAS R-PMUs, ausgelesen und ausgewertet werden. Somit gehen bei einer Unterbrechung der Kommunikationsstrecke z.B. zu Revisionszwecken keine wichtigen Informationen verloren.

Parallel werden die Daten über ein anderes Messgerät in bewährter Mittelwerterfassung der Power Quality auf Basis einer Mittlungszeit von 500 ms gemessen. Die Auswertungen der beiden unterschiedlichen Messverfahren liefen bis Ende Juli 2008. Da beide Messverfahren individuelle Vorteile aufweisen, müssen diese noch genauer untersucht werden.

In einer nächsten Phase soll das Generatoren-Monitoringsystem in dem Netzqualitätssystem der ewz integriert und die zugehörigen Erfassungseinheiten in den Kraftwerken einbaut werden. So können deren Betriebsmittel laufend optimiert werden und sind somit für die Marktöffnung am 1. Januar 2009 gerüstet.

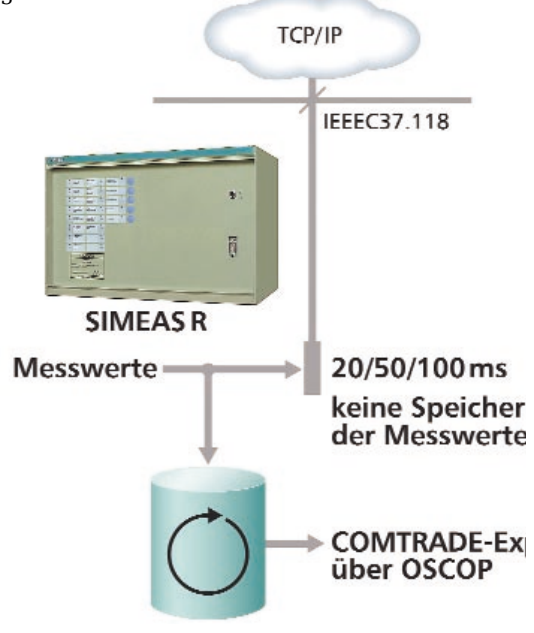

# Einfach und flexibel – effizientes Engineering nach IEC61850

**(Von Heiko Englert und Henry Dawidczak, Standardization, Siemens AG, Nürnberg)**

Seit der Veröffentlichung der IEC61850 im Jahre 2004, hat Siemens über 50.000 Geräte mit IEC61850-Schnittstelle ausgeliefert. Heute sind mehr als 1.000 Anlagen mit IEC61850-Technik von Siemens in Spannungsebenen von 1 kV bis hin zu 500 kV in Betrieb. Die Siemens-Engineeringlösung ist für jeden Anwender, auch mit nur geringen IEC61850-Kenntnissen, jederzeit beherrschbar. Doch die Norm befindet sich in einem evolutionären Prozess der Weiterentwicklung und die Anwender fordern von den Herstellern zu Recht mehr Interoperabilität. Weltweit hat Siemens in vielen Multi-Vendor-Projekten und Interoperabilitätstests wertvolle Erfahrungen gewonnen. Diese Erfahrungen bringt Siemens aktiv ein um zusammen mit den Anwendern Lösungen zu erarbeiten.

Gerade bei Anwendern, die einen sehr hohen Eigenanteil am Engineering leisten und deren Anlagen und Prozesse einen hohen Standardisierungsgrad aufweisen, werden besondere Anforderungen an die Interoperabilität bzgl. Engineering und die Implementierung der IEC61850 gestellt. Diese Anwender haben eigene sekundärtechnische Module entwickelt, deren Schnittstellen einen festgelegten Informationsumfang hinsichtlich Prozessanschaltung und Kommunikation besitzen. Mit dieser Typisierung sind die sekundärtechnischen Module herstellerunabhängig und versetzen den Anwender in die Lage, die Module während des Betriebs nahezu rückwirkungsfrei auszutauschen. Diese Anwender haben festgestellt, dass ein Übergang auf die neue Kommunikationstechnologie nicht durch einfaches Kopieren der vorhandenen Konzepte auf IEC61850 zu erreichen ist. Ein Grund dafür ist, dass die verwendeten signalorientierten Kommunikationsprotokolle der Reihe IEC 60870-5

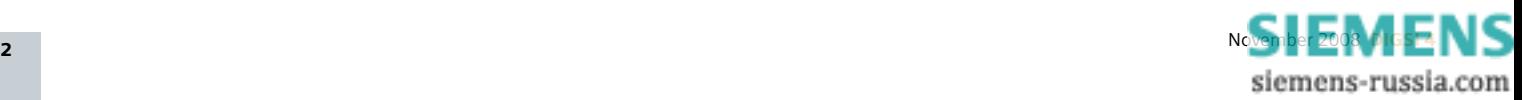

eng mit der anwenderspezifischen Funktionsverteilung (wie z.B. Schutz, Schaltverriegelung) verflochten sind. Es sind vielmehr grundlegende Anpassungen in den Konzepten durchzuführen um die Mehrwerte der IEC61850 vollständig erschließen zu können.

# **Flexible Objektadressierung**

Siemens hat als erster Hersteller das "Functional Naming"-Konzept für die Anwendung der herstellerunabhängigen Darstellung des Datenmodells und das Konzept "Flexible Objektadressierung" entwickelt [Dawidczak, H.; Englert, H.: "Functional Naming in IEC61850 - Prinzip und Anwendungen", ew, Jg. 107 (2008), H. 1-2, S.66-70.]. In Deutschland bilden diese Konzepte die Basis der Empfehlung des DKE-Arbeitskreises "IEC61850-Engineering".

Mit der flexiblen Objektadressierung ist der Anwender in der Lage, sein eigenes, funktionsorientiertes und damit herstellerunabhängiges Datenmodell zur Adressierung der IEC61850 Datenobjekte zu verwenden. Auf Basis der Regeln der IEC61850 können alle durch den Hersteller voreingestellten Objektadressen an die spezifische Struktur der konkreten Schaltanlage und des Funktionsmodells des Anwenders angepasst werden. Obwohl die Austauschbarkeit kein erklärtes Ziel der IEC61850 ist, wird durch die flexible Objektadressierung von Siemens die Austauschbarkeit der Geräte auf Kommunikationsebene ermöglicht.

# **GGIO, adieu**

Der oft limitierte Umfang an genormten Klassen von Datenobjekten und das damit notwendige Ausweichen auf generische Logische Knoten GGIO (Generic Input/Output Data) wird der Vergangenheit angehören. Zukünftig werden alle verpflichtenden und optionalen Datenobjektklassen, sowie alle Logische Knoten der IEC61850 unterstützt. Damit wird die Interoperabilität erheblich verbessert. Alle Datenobjekte können so übertragen werden, dass die Semantik der Information direkt aus dem Objektnamen hervorgeht. Das bietet Komfort und Transparenz beim Engineering, bei der Inbetriebsetzung, bei Test, Diagnose und Service.

# **Flexible Kommunikationsdienste**

Ein weiterer Hebel zur Verbesserung der Interoperabilität stellt die Flexibilität bei den IEC61850-Kommunikationsdiensten dar: Geräte, die über eine große Auswahl und Funktionalität der in IEC61850 definierten Kommunikationsdienste (z.B. Buffered / Unbuffered Reporting, Parametersatzumschaltung) aufweisen, besitzen eine höhere Interoperabilität als Geräte mit beschränktem Dienstumfang. Die Geräte des Siemens Produktportfolios unterstützen nahezu alle Kommunikationsdienste und bieten damit eine hohe Interoperabilität.

# **Top-Down / Bottom-Up Engineering**

Im Engineering wurde mit der Konkretisierung des Verständnisses des Top-Down- und des Bottom-Up-Workflows der IEC61850 eine wichtige Grundlage geschaffen, neue Engineerinkonzepte zu entwickeln [1, 2]. Damit ist es möglich einen hohen Grad der Wiederverwendbarkeit von Engineeringdaten zu erreichen. Ausgehend von den Gerätefunktionen (Bottom-Up), können in einer vorbereitenden Engineeringphase Templates für ausgewählte Geräte, Feldtypen und Anlageteilen erarbeitet werden. In anschließenden oder späteren Engineeringphasen können diese Templates sehr effizient für das Engineering von konkreten Projekten verwendet werden. Durch Zusammenstellen von Templates zu einer Gesamtanlage entsteht eine Systemkonfiguration, die auf die Zielsysteme bzw. Geräte verteilt werden kann (Top-Down). Siemens unterstützt diese Vorgehensweise im Engineeringprozess von Stationsautomatisierungssystemen.

# INFO

# Intensiver Dialog mit Anwendern

Siemens führt einen ständigen und intensiven Dialog mit Anwendern. Auf Anwendertagungen und Fachkonferenzen wird zum Einen überprüft, ob Konzepte und Lösungen die Bedürfnisse der Anwender befriedigen, zum Anderen gezielt nachgefragt, wo es noch Verbesserungsbedarf gibt.

In der internationalen Fachwelt ist Siemens breit aufgestellt. In den Arbeitskreisen der IEC, IEEE, CIGRE und auch in nationalen Gremien ist Siemens mit zahlreichen Experten vertreten, die die Weiterentwicklung der IEC61850 vorantreiben.

Hier ist beispielsweise das Deutsche Komitee Elektrotechnik/ Elektronik (nationales deutsches Komitee des IEC) zu nennen. In den Arbeitskreisen "IEC61850 Engineering" und "IEC61850 Anbindung von Prozessbusgeräten" erarbeiten Siemens-Vertreter zusammen mit Anwendern und anderen Herstellern eine Empfehlung zum Einsatz der IEC61850.

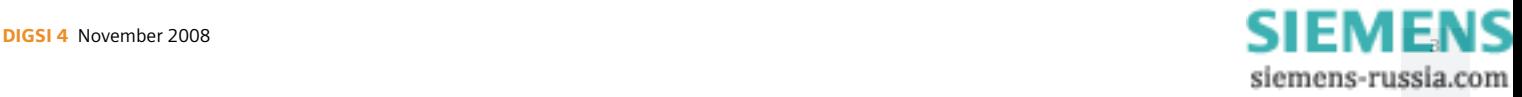

# Optischer Repeater für Entfernungen bis 170 km

# **(Von Norbert Schuster, Produktmanager Kommunikation)**

Bisher war die Fernübertragung von Schutzsignalen bis zu einer Entfernung von 100 km möglich. Mit dem neuen Repeater 7XV5461-0BM00 können Entfernungen bis 170 km überbrückt werden. Das ist Weltspitze!

Das folgende Bild zeigt eine typische Anwendung: Zwei Schutzgeräte z.B. Differentialschutz 7SD52 / 7SD610 oder Distanzschutz 7SA52 /

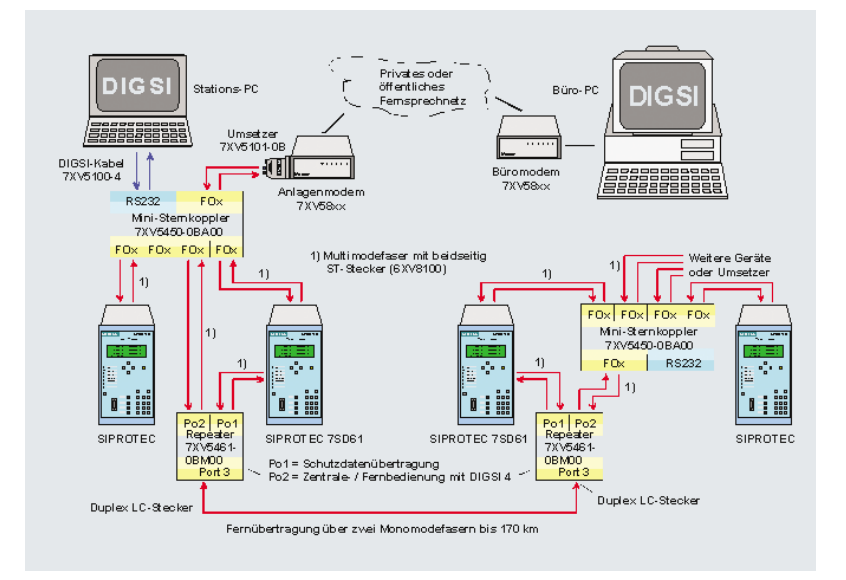

*Schutzdatenübertragung und Fernbedienung einer Anlage bis 170 km Entfer-* sen. *nung*

7SA6 tauschen über Port 1(Po1) ihre Schutzinformationen über die Wirkschnittstelle aus. Über diesen Port läuft eine synchrone serielle Übertragung mit 512 kBit/s, was für das Schutzsystem höchste Performance liefert. Der Datenaustausch erfolgt störsicher über zwei Monomodefasern bis zu einer Entfernung von 170 km.

An Port 2 (Po2) des Repeaters ist eine Schutz-Fernbedienung mit DIGSI über einen Ministernkoppler 7XV5450 angeschlossen. Über diesen Port erfolgt die asynchrone, serielle Verbindung in die andere Anlage mit einem PC, auf dem DIGSI installiert ist. Die Schutzgeräte der anderen Anlage lassen sich so über den Port 2 (Po2) komplett aus der Ferne bedienen. Es könnte alternativ auch eine Stationsleittechnik angeschlossen oder ein zweites Schutzsystem über die Wirkschnittstelle angebunden sein. Der Repeater multiplext synchrone oder asynchrone Signale an Po1 und Po2 von 300 Bit/s bis 2 MBit/s auf den fernleitungsseitigen Lichtwellenleiter und lässt sich somit für viele Aufgaben einsetzen, wenn weite Entfernungen überbrückt werden müs-

# TIPPS & TRICKS

# Sicherheit im Ethernet

# **(Von Markus Spangler, Fachberatung IEC61850)**

Mit der neuen Version von DIGSI 4.82, zusammen mit der aktuellen Version der Firmware 4.02 des Ethernetmoduls für IEC61850 können nun bei Bedarf gezielt Dienste zur Überwachung und Steuerung der SIPROTEC 4-Geräte deaktiviert werden.

Mittels gängiger Ethernetprotokolle besteht die Möglichkeit SIPROTEC 4-Geräte während der Inbetriebnahmephase oder auch im Echtzeitbetrieb über das Ethernet zu überwachen. Das zum Einsatz kommende Protokoll ist SNMP (Simple Network Management Protocol). Per Webmonitor wird die Frontansicht des Gerätes in einem Internet Browser dargestellt, sogar voll bedienbar; so können Sie Schalthandlungen vornehmen, als stünden Sie direkt am Gerät. Weiterhin besteht die Möglichkeit ebenfalls browserbasiert Kommunikationsparameter und

Hochlaufmeldungen über das Ethernet auch über größere Entfernungen abzufragen. Das dafür verwendete Protokoll ist HTTP, das auch im Internet zum Abruf und zur Darstellung von Web-Seiten verwendet wird. All diese Funktionen unterstützen in der Inbetriebsetzungsphase.

Wegen strikter IT-Richtlinien in den Energieversorgungsunternehmen müssen Protokolle für Kommunikationsdienste, die für den reinen Betrieb der Schaltanlage nicht zwingend erforderlich sind, abgeschaltet werden. Diese

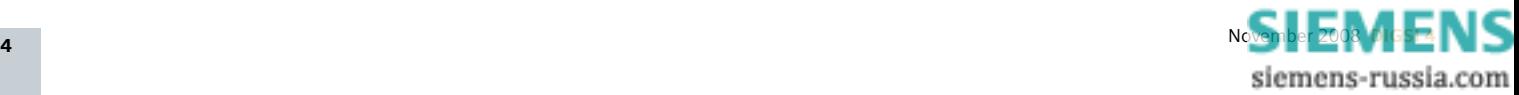

Anforderung wurde nun in DIGSI 4 und den SIPROTEC 4-Geräten umgesetzt.

Damit haben Sie die Möglichkeit, das Protokoll SNMP für die Netzwerküberwachung und das Protokoll HTTP für die Modulhomepage und den Web-Monitor unabhängig voneinander zu deaktivieren und ggf. wieder zu aktivieren. Die Aktivierung, bzw. Deaktivierung der beiden Protokolle kann in DIGSI 4.82 sehr einfach vorgenommen werden. Im Parametersatz des betreffenden Geräts öffnen Sie den Parametrierbereich "Schnittstellen" und öffnen die Registerkarte "Ethernet am Gerät".

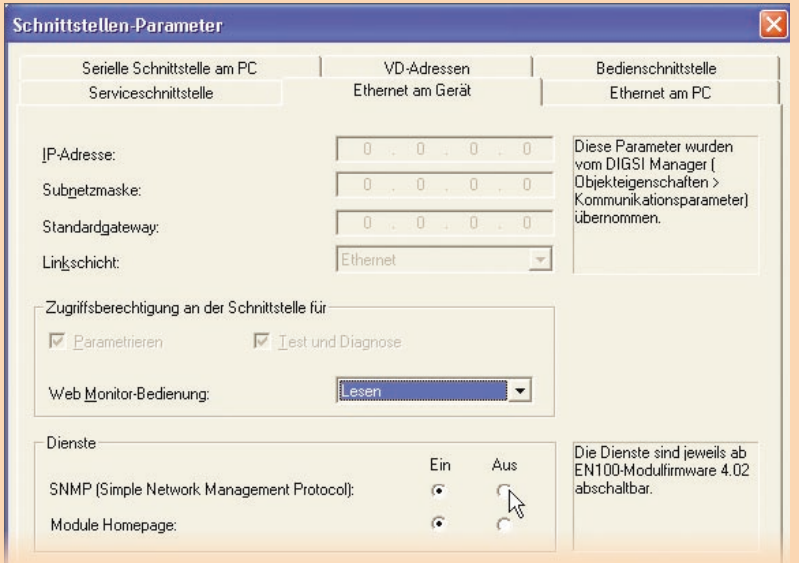

# In dem nun erscheinenden Dialog können Sie im Bereich "Dienste" nun beide Protokolle unabhängig voneinander ein- bzw. ausschalten. Damit diese Änderungen im Gerät aktiv werden, ist es notwendig, die betroffenen Parametersätze zu aktualisieren. Dies machen Sie wie gewohnt im Eigenschaftendialog der zugehörigen IEC61850-Station.

Nachdem Sie diese Parametersätze in die Geräte übertragen haben, versuchen Sie mit einem Internet-Browser oder einem SNMPbasierten Managementsystem auf das SIPRO-TEC 4-Gerät zuzugreifen. Sie werden feststellen: Der Zugriff ist nicht mehr möglich.

# INFO

Die SIPROTEC-Geräte werden bereits seit einigen Jahren regelmäßigen Security-Tests unterzogen, um damit den steigenden Anforderungen an die IT-Sicherheit gerecht zu werden.

Experten wie Markus Spangler sorgen dafür, dass Lücken rechtzeitig erkannt und geschlossen werden.

# FRAGEN & ANTWORTEN

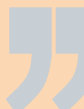

Kann DIGSI 4.82 unter MS Vista auf einem Netzwerklaufwerk installiert werden?

Ja, DIGSI 4.82 kann auch auf ein Laufwerk installiert werden, welches sich in einem Microsoft Netzwerk befindet. Wenn es sich um das Betriebssystem MS Vista handelt ist dazu noch unterstehende Anpassung in der Registry Ihres Betriebssystems notwendig. Zum Modifizieren der Windows Registrierungsdatenbank benötigen Sie Administratorrechte.

- 1.Klicken Sie auf das Windows Start-Menü und wählen Sie den Eintrag "Ausführen...". Im Eingabefeld geben Sie "Regedit" ein.
- 2.Im Windows-Registrierungseditor öffnen Sie den Pfad: HKEY\_LOCAL\_MACHINE\SOFTWARE\Microsoft\Windows\Current Version\Policies\System
- 3.Klicken Sie auf die rechte Maustaste und wählen Sie "Neu". Fügen Sie eine Variable vom Typ "DWORD" ein und benennen Sie sie um in "EnableLinked Connections".
- 4.Klicken Sie mit der rechte Maustaste auf "EnableLinkedConnections", wählen Sie "Ändern" und setzen Sie den Wert auf  $.1$ ".
- 5.Schließen Sie den Registrierungseditor und starten Sie den Computer neu.

siemens-russia.com

Bei einem SIPROTEC V4-Gerät funktioniert die Melde- und Messwertsperre nicht (IEC60870-5-103). Trotz eingeschalteter Übertragungssperre werden weiterhin Meldungen und Messwerte übertragen.

Bitte öffnen Sie Ihr Gerät in DIGSI und kontrollieren Sie ob in der Rangiermatrix die Melde- und Messwertsperre (>MM-Sperre) auf die Systemschnittstelle als Ziel rangiert wurde.

# Kann das Excel ADDIn V2.0 auch unter Excel 2003 (Office 2003) installiert werden?

Das Excel ADDIn V2.0 ist für Excel 2007 (Office 2007) entwickelt, getestet und freigegeben worden. Sollten Sie das AddIn V2.0 trotzdem mit Excel 2003 einsetzen wollen, ist folgendes Vorgehen notwendig:

- 1. Öffnen Sie den Visual Basic Editor von Excel 2003 mit <ALT-F11>.
- 2. Markieren Sie das Modul "XMLInterface" im Projektfenster.
- 3. Wählen Sie im Visual Basic Editor den Menüeintrag "Extras", "Verweise".
- 4. Entfernen Sie den Haken bei "Ref Edit Control".
- 5. Schließen Sie den Dialog.
- 6. Klicken Sie auf "Speichern" im Visual Basic Editor.
- 7. Öffnen Sie den Dialog "Verweise" noch einmal.
- 8. Klicken Sie auf "Durchsuchen" und wählen Sie im Verzeichnis "C:\Programme\ Microsoft Office\Office11" die Datei "Refedit.dll" aus. Klicken Sie auf "Öffnen".
- 9. Schließen Sie den Dialog.
- 10. Klicken Sie auf "Speichern" im Visual Basic Editor und schließen Sie danach den Editor.

Bitte beachten Sie dass eine fehlerfreie Funktion mit Excel 2003 nicht in allen Fällen sichergestellt werden kann!

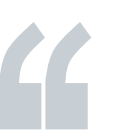

# *<u>ALIKALNIALAIAIAIAIAIAI</u>*

# **Letzte Meldung**

Parameter über Leittechnik-Protokoll les- und änderbar

Die Anforderungen an die Leittechnikprotokolle werden immer unfangreicher. Bestimmte Anwender wünschen die Möglichkeit, Schutzparameter über Leittechnik-Protokoll ändern zu können. Diese Möglichkeit steht für die Geräte 7SJ61, 62 und 64 ab der Firmware V4.73 über das "redundante Kommunikationsmodul IEC60870-5-103" zur Verfügung. Die Einstellungen von Schutzparametern in der aktuellen Parametergruppe können gelesen und auch geändert werden. Dies ist damit das erste Leittechnik-Protokoll innerhalb der SIPROTEC V4 Familie, das diese Möglichkeit bietet.

# DEMNÄCHST

**Trainingsangebote (Ort: Nürnberg)** – ein Auszug aus dem aktuellen Programm

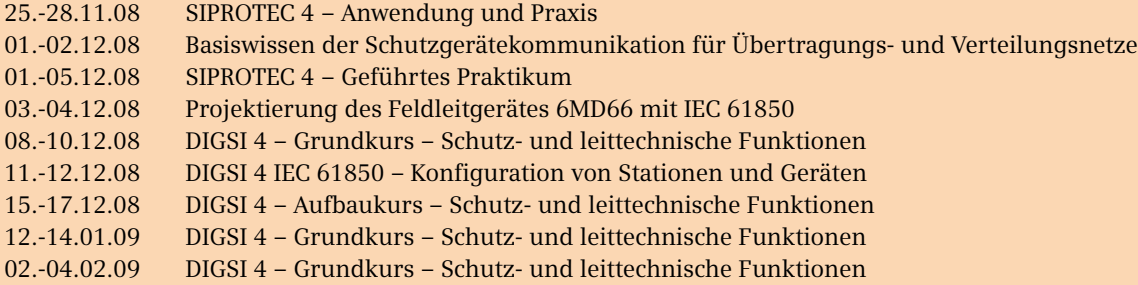

Weitere Kurse und Information unter www.siemens.com/power-academy-td.

## IMPRESSUM

**Editorial & Publishing:** Siemens AG; **Energy Sector (PTD):** Gunther Reichenbach, Produktmanager; **Telefon:** +49 911 433-7442; **E-mail:** ea-13-digsi.ptd@siemens.com; **Download/Info:** www.siprotec.de; **Support:** www.siemens.com/ptd-support; **Training:** www.siemens.com/power-academy-td; **Layout:** New Orange Design; **Stylesheet:** Publicis Kommunikations Agentur Erlangen; **Printed in Germany** © Siemens AG 2008